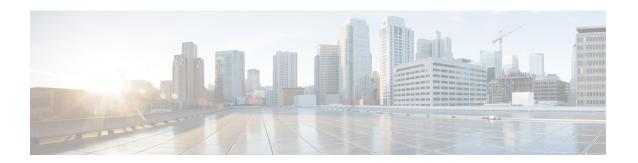

# Introduction

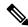

Note

Explore the Content Hub, the all new portal that offers an enhanced product documentation experience.

- Use faceted search to locate content that is most relevant to you.
- Create customized PDFs for ready reference.
- · Benefit from context-based recommendations.

Get started with the Content Hub at content.cisco.com to craft a personalized documentation experience.

Do provide feedback about your experience with the Content Hub.

This document provides information about the IOS XE software release for the Cisco NCS 4206 and Cisco NCS 4216 beginning with Cisco IOS XE Release 3.18SP.

- Overview of Cisco NCS 4206 and NCS 4216, on page 1
- Feature Navigator, on page 2
- Hardware Supported, on page 3
- Restrictions and Limitations for Cisco NCS 4206 and Cisco NCS 4216, on page 9
- Determining the Software Version, on page 11
- Upgrading to a New Software Release, on page 11
- Supported FPGA Versions for NCS 4206 and NCS 4216, on page 11
- Documentation Updates, on page 12
- Additional References, on page 13

### Overview of Cisco NCS 4206 and NCS 4216

### Cisco NCS 4206

The Cisco NCS 4206 is a fully-featured aggregation platform designed for the cost-effective delivery of converged mobile and business services. With shallow depth, low power consumption, and an extended temperature range, this compact 3-rack-unit (RU) chassis provides high service scale, full redundancy, and flexible hardware configuration.

The Cisco NCS 4206 expands the Cisco service provider product portfolio by providing a rich and scalable feature set of Layer 2 VPN (L2VPN) and Layer 3 VPN (L3VPN) services in a compact package. It also supports a variety of software features, including Carrier Ethernet features, Timing over Packet, and pseudowire.

For more information on the Cisco NCS 4206 Chassis, see the Cisco NCS 4206 Hardware Installation Guide.

### Cisco NCS 4216

The Cisco NCS 4216 is a seven-rack (7RU) unit chassis that belongs to the Cisco NCS 4200 family of chassis. This chassis complements Cisco's offerings for IP RAN solutions for the GSM, UMTS, LTE and CDMA. Given it's form-factor, interface types and Gigabit Ethernet density the Cisco NCS 4216 can also be positioned as a Carrier Ethernet aggregation platform.

The Cisco NCS 4216 is a cost optimized, fully redundant, centralized forwarding, extended temperature, and flexible pre-aggregation chassis.

For more information about the Cisco NCS 4216 Chassis, see the Cisco NCS 4216 Hardware Installation Guide.

#### Cisco NCS 4216 F2B

The Cisco NCS 4216 F2B is a 14-rack unit router that belongs to the Cisco NCS 4200 family of routers. This router complements Cisco's offerings for IP RAN solutions for the GSM, UMTS, LTE, and CDMA. Given its form-factor, interface types, and Gigabit Ethernet density the Cisco NCS 4216 F2B can also be positioned as a Carrier Ethernet aggregation platform.

The Cisco NCS 4216 F2B is a cost optimized, fully redundant, centralized forwarding, extended temperature, and flexible pre-aggregation router.

For more information about the Cisco NCS 4216 F2B Chassis, see the Cisco NCS 4216 F2B Hardware Installation Guide.

### NCS 4216 14RU

The Cisco NCS 4216 14RU is a 14-rack unit router that belongs to the Cisco NCS 4200 family of routers. This router complements Cisco's offerings for IP RAN solutions for the GSM, UMTS, LTE, and CDMA. Given its form-factor, interface types and GigabitEthernet density the Cisco NCS 4216 14RU can also be positioned as a Carrier Ethernet aggregation platform.

The Cisco NCS 4216 14RU is a cost optimized, fully redundant, centralized forwarding, extended temperature, and flexible pre-aggregation router.

For more information about the Cisco NCS 4216 14RU chassis, see the Cisco NCS 4216 14RU Hardware Installation Guide.

# **Feature Navigator**

You can use Cisco Feature Navigator to find information about feature, platform, and software image support. To access Cisco Feature Navigator, go to <a href="http://www.cisco.com/go/cfn">http://www.cisco.com/go/cfn</a>. An account on cisco.com is not required.

# **Hardware Supported**

The following sections list the hardware supported for Cisco NCS 4206 and Cisco NCS 4216 chassis.

# **Cisco NCS 4206 Supported Interface Modules**

### **Supported Interface Modules**

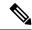

Note

If the **license feature service-offload enable** command is configured, then the NCS4200-1T8LR-PS IM is not supported in the router for RSP3.

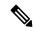

Note

There are certain restrictions in using the interface modules on different slots in the chassis. Contact Cisco Sales/Support for the valid combinations.

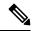

Note

FAN OIR is applicable every time the IM based fan speed profile is switched to NCS4200-1H-PK= and NCS4200-2Q-P interface modules. Even though the IMs remain in the Out-of-Service state, they are still considered as present in the chassis.

Table 1: NCS420X-RSP Supported Interface Modules and Part Numbers

| RSP Module  | Supported Interface Modules                                                                                                    | Part Numbers      | Slot                      |
|-------------|----------------------------------------------------------------------------------------------------|-------------------|---------------------------|
| NCS420X-RSP | 8-port 10 Gigabit Ethernet Interface Module (8X10GE)                                                                                 | NCS4200-8T-PS     | All                       |
|             | 1-port 100 Gigabit Ethernet Interface Module (1X100GE)                                                                               | NCS4200-1H-PK=    | 4 and 5                   |
|             | 2-port 40 Gigabit Ethernet QSFP Interface Module (2X40GE)                                                                            | NCS4200-2Q-P      | 4 and 5                   |
|             | 8/16-port 1 Gigabit Ethernet (SFP/SFP) + 1-port 10<br>Gigabit Ethernet (SFP+) / 2-port 1 Gigabit Ethernet<br>(CSFP) Interface Module | NCS4200-1T16G-PS  | 0,3,4, and 5              |
|             | 1-port OC-192 Interface module or 8-port Low Rate Interface Module                                                                   | NCS4200-1T8S-10CS | 2,3,4, and 5              |
|             | NCS 4200 1-Port OC-192 or 8-Port Low Rate CEM 20G Bandwidth Interface Module                                                         | NCS4200-1T8S-20CS | 2,3,4, and 5 <sup>1</sup> |
|             | 48-port T1/E1 CEM Interface Module                                                                                                   | NCS4200-48T1E1-CE | All                       |
|             | 48-port T3/E3 CEM Interface Module                                                                                                   | NCS4200-48T3E3-CE | All                       |
|             | 2-port 100 Gigabit Ethernet (QSFP) Interface Module (2X100GE) <sup>2</sup>                                                           | NCS4200-2H-PQ     | 4,5                       |
|             | 1-port OC48 <sup>3</sup> / STM-16 or 4-port OC-12/OC-3 /<br>STM-1/STM-4 + 12-port T1/E1 + 4-Port T3/E3 CEM<br>Interface Module       | NCS4200-3GMS      | 2,3,4, and 5              |

Table 2: NCS420X-RSP-128 Supported Interface Modules and Part Numbers

| RSP Module  | Supported Interface Modules                                                                                                    | Part Numbers     | Slot         |
|-------------|----------------------------------------------------------------------------------------------------|------------------|--------------|
| NCS420X-RSP | SFP Combo IM—8-port Gigabit Ethernet (8X1GE) + 1-port 10 Gigabit Ethernet Interface Module (1X10GE)                            | NCS4200-1T8LR-PS | All          |
|             | 8-port T1/E1 CEM Interface Module                                                                                              | NCS4200-8E1T1-CE | All          |
|             | 1-port OC48 <sup>4</sup> / STM-16 or 4-port OC-12/OC-3 /<br>STM-1/STM-4 + 12-port T1/E1 + 4-Port T3/E3 CEM<br>Interface Module | NCS4200-3GMS     | 2,3,4, and 5 |

<sup>&</sup>lt;sup>4</sup> If OC48 is enabled, then the remaining 3 ports are disabled.

These slots are supported on 10G or 20G mode.

M supports only one port of 100G with RSP3 as QSFP28 on Port 0 in both slots 4 and 5.

GC48 is enabled, then the remaining 3 ports are disabled.

## **Cisco NCS 4216 Supported Interface Modules**

For information on supported interface modules, see Supported Interface Modules.

### **Swapping of Interface Modules**

The following Ethernet interface modules support swapping on the Cisco NCS4216-RSP module:

Use the **hw-module subslot default** command before performing a swap of the modules to default the interfaces on the interface module.

- SFP Combo IM—8-port Gigabit Ethernet (8X1GE) + 1-port 10 Gigabit Ethernet (1X10GE)
- 2-port 40 Gigabit Ethernet Interface Module (2X40GE)
- 8/16-port 1 Gigabit Ethernet (SFP/SFP) + 1-port 10 Gigabit Ethernet (SFP+) / 2-port 1 Gigabit Ethernet (CSFP) Interface Module
- 8-port 10 Gigabit Ethernet Interface Module (8X10GE)
- 1-port 100 Gigabit Ethernet Interface Module (1X100GE)
- 2-port 100 Gigabit Ethernet (QSFP) Interface Module (2X100GE)

Use of hw-module subslot default command is not supported on the following interface modules.

- OC-192 Interface Module with 8-port Low Rate CEM Interface Module (10G HO / 10G LO)
- 48 T1/E1 TDM Interface Module (48XT1/E1)
- 48 T3/E3 TDM Interface Module (48XT3/E3)
- 1-port OC48 STM-16 or 4-port OC-12/OC-3 / STM-1/STM-4 + 12-Port T1/E1 + 4-Port T3/E3 CEM Interface Module
- NCS 4200 1-Port OC-192 or 8-Port Low Rate CEM 20G Bandwidth Interface Module

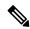

Note

If the **license feature service-offload enable** command is configured, then the NCS4200-1T8LR-PS IM is not supported in the router for RSP3.

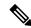

Note

There are certain restrictions in using the interface modules on different slots in the chassis. Contact Cisco Sales/Support for the valid combinations.

Table 3: NCS4216-RSP Supported Interface Modules and Part Numbers

| NCS4216-RSP                                                                                                    | RSP Module  | Interface Modules                             | Part Number       | Slot                               |                                              |  |  |
|----------------------------------------------------------------------------------------------------|-------------|-----------------------------------------------|-------------------|------------------------------------|----------------------------------------------|--|--|
| CIX100GE    2-port 100 Gigabit Ethernet (QSFP) Interface   NCS4200-2H-PQ   7,8                                                                                                    | NCS4216-RSP |                                               | NCS4200-1T8LR-PS  | 2,5,6,9,10,13,14,15                |                                              |  |  |
| Module (2X100GE) <sup>5</sup>   2-port 40 Gigabit Ethernet QSFP Interface Module (2X400E)   3,4,7,8,11,12   3,4,7,8,11,12   3,4,7,8,11,12   3,4,7,8,11,12   3,4,7,8,11,12   3,4,7,8,11,12   3,4,7,8,11,12   3,4,7,8,11,12   3,4,7,8,11,12   3,4,7,8,11,12   3,4,7,8,11,12   3,4,7,8,11,12   3,4,7,8,11,12   3,4,7,8,11,12   3,4,7,8,11,12   3,4,7,8,11,12   3,4,7,8,11,12   3,4,7,8,11,12   3,4,7,8,11,12   3,4,7,8,11,12   3,4,7,8,11,12   3,4,7,8,11,12   3,4,7,8,11,12   3,4,7,8,11,12   3,4,7,8,11,12   3,4,7,8,11,12   3,4,7,8,11,12   3,4,7,8,11,12   3,4,7,8,11,12   3,4,7,8,11,12   3,4,7,8,11,12   3,4,7,8,11,12   3,4,7,8,11,12   3,4,7,8,11,12   3,4,7,8,11,12   3,4,7,8,11,12   3,4,7,8,11,12   3,4,7,8,11,12   3,4,7,8,11,12   3,4,7,8,11,12   3,4,7,8,11,12   3,4,7,8,11,12   3,4,7,8,11,12   3,4,7,8,11,12   3,4,7,8,11,12   3,4,7,8,11,12   3,4,7,8,11,12   3,4,7,8,11,12   3,4,7,8,11,12   3,4,7,8,11,12   3,4,7,8,11,12   3,4,7,8,11,12   3,4,7,8,11,12   3,4,7,8,11,12   3,4,7,8,11,12   3,4,7,8,11,12   3,4,7,8,11,12   3,4,7,8,11,12   3,4,7,8,11,12   3,4,7,8,11,12   3,4,7,8,11,12   3,4,7,8,11,12   3,4,7,8,11,12   3,4,7,8,11,12   3,4,7,8,11,12   3,4,7,8,11,12   3,4,7,8,11,12   3,4,7,8,11,12   3,4,7,8,11,12   3,4,7,8,11,12   3,4,7,8,11,12   3,4,7,8,11,12   3,4,7,8,11,12   3,4,7,8,11,12   3,4,7,8,11,12   3,4,7,8,11,12   3,4,7,8,11,12   3,4,7,8,11,12   3,4,7,8,11,12   3,4,7,8,11,12   3,4,7,8,11,12   3,4,7,8,11,12   3,4,7,8,11,12   3,4,7,8,11,12   3,4,7,8,11,12   3,4,7,8,11,12   3,4,7,8,11,12   3,4,7,8,11,12   3,4,7,8,11,12   3,4,7,8,11,12   3,4,7,8,11,12   3,4,7,8,11,12   3,4,7,8,11,12   3,4,7,8,11,12   3,4,7,8,11,12   3,4,7,8,11,12   3,4,7,8,11,12   3,4,7,8,11,12   3,4,7,8,11,12   3,4,7,8,11,12   3,4,7,8,11,12   3,4,7,8,11,12   3,4,7,8,11,12   3,4,7,8,11,12   3,4,7,8,11,12   3,4,7,8,11,12   3,4,7,8,11,12   3,4,7,8,11,12   3,4,7,8,11,12   3,4,7,8,11,12   3,4,7,8,11,12   3,4,7,8,11,12   3,4,7,8,11,12   3,4,7,8,11,12   3,4,7,8,11,12   3,4,7,8,11,12   3,4,7,8,11,12   3,4,7,8,11,12   3,4,7,8,11,12   3,4,7,8,11,12   3,4,7,8,11,12   3,4,7,8,11,12   3,4,7,8,11 |             |                                               | NCS4200-1H-PK     | 7,8                                |                                              |  |  |
| Reference   Section   Section   Se           |             |                                               | NCS4200-2H-PQ     | 7,8                                |                                              |  |  |
| 1-port OC48 <sup>6</sup> /STM-16 or 4-port OC-12/OC-3 / STM-1/STM-4 + 12-port T1/E1 + 4-Port T3/E3                                                                                                    |             |                                               | NCS4200-2Q-P      | 3,4,7,8,11,1                       | 3,4,7,8,11,12                                |  |  |
| STM-1/STM-4 + 12-port T1/E1 + 4-Port T3/E3 CEM Interface Module  8-port 10 Gigabit Ethernet Interface Module (8X10GE)  I-port OC-192 Interface Module with 8-port Low Rate CEM Interface Module (5G/ 10G HO / 10G LO)  NCS4200-1T8S-10CS Rate CEM Interface Module (5G/ 10G HO / 10G LO)  NOS4200-1T8S-10CS NoS4200-1T8S-10CS Note  To enable this IM on slot 0 or slot 1, do the following and reload the router:  Router# configure t Routerconfigure t Router-configure t Router-c         |             | 10 Gigabit Ethernet (SFP+) / 2-port 1 Gigabit | NCS4200-1T16G-PS  | All slots                          |                                              |  |  |
| 1-port OC-192 Interface Module with 8-port Low Rate CEM Interface Module (5G/ 10G HO / 10G LO)   Note   Note   To enable this IM on slot or slot 1, do the following and reload the router:    NCS 4200 1-Port OC-192 or 8-Port Low Rate CEM 20G Bandwidth Interface Module   NCS 4200-1T8S-20CS   3,4,7,8,11,12 (20G mode)                                                                                                    |             | STM-1/STM-4 + 12-port T1/E1 + 4-Port T3/E3    | NCS4200-3GMS      | All slots                          |                                              |  |  |
| Rate CEM Interface Module (5G/ 10G HO / 10G LO)  Note  To enable this IM on slot 0 or slot 1, do the following and reload the router:  Router# configure t Router(config)# license feature service-offload enable  NCS 4200 1-Port OC-192 or 8-Port Low Rate CEM 20G Bandwidth Interface Module  NCS 4200-1785-20CS  NCS 4200-1785-20CS 3,4,7,8,11,12 (20G mode) 0,1,2,5,6,9,10,13,14,15 (10G mode)  Note  To enable this IM on slot 0 or slot 1, do the following and reload the router:  Router# configure t Router(config)# license feature service-offload enable                                                                                                    |             |                                               | NCS4200-8T-PS     | 3,4,7,8,11,12                      |                                              |  |  |
| Note  To enable this IM on slot 0 or slot 1, do the following and reload the router:  Router # configure t Router (config) # license feature service-offload enable  NCS 4200 1-Port OC-192 or 8-Port Low Rate CEM 20G Bandwidth Interface Module  NCS 4200-1T8S-20CS 3,4,7,8,11,12 (20G mode) 0,1,2,5,6,9,10,13,14,15 (10G mode) Note  To enable this IM on slot 0 or slot 1, do the following and reload the router: Router # configure t Router (config) # license feature service-offload enable                                                                                                    |             | Rate CEM Interface Module (5G/ 10G HO / 10G   | NCS4200-1T8S-10CS | 3,4,7,8,11,12 (10G mode)           |                                              |  |  |
| Note  To enable this IM on slot 0 or slot 1, do the following and reload the router:  Router# configure t Router(config)# license feature service-offload enable  NCS 4200 1-Port OC-192 or 8-Port Low Rate CEM 20G Bandwidth Interface Module  NCS 4200-1T8S-20CS 3,4,7,8,11,12 (20G mode) 0,1,2,5,6,9,10,13,14,15 (10G mode)  Note  To enable this IM on slot 0 or slot 1, do the following and reload the router:  Router# configure t Router (config)# license feature service-offload enable                                                                                                    |             |                                               |                   | 0,1,2,5,6,9,10,13,14,15 (5G mode)  |                                              |  |  |
| NCS 4200 1-Port OC-192 or 8-Port Low Rate CEM 20G Bandwidth Interface Module  NCS 4200-178S-20CS 3,4,7,8,11,12 (20G mode)  0,1,2,5,6,9,10,13,14,15 (10G mode)  Note To enable this IM on slot 0 or slot 1, do the following and reload the router:  Router# configure t Router (config) # license feature service-offload enable                                                                                                    |             |                                               |                   | Note                               | 0 or slot 1, do the following and reload the |  |  |
| 20G Bandwidth Interface Module  0,1,2,5,6,9,10,13,14,15 (10G mode)  Note  To enable this IM on slot 0 or slot 1, do the following and reload the router:  Router# configure t Router(config)# license feature service-offload enable                                                                                                    |             |                                               |                   |                                    | Router(config)# license feature              |  |  |
| Note  To enable this IM on slot 0 or slot 1, do the following and reload the router:  Router# configure t Router(config)# license feature service-offload enable                                                                                                    |             |                                               | NCS4200-1T8S-20CS | 3,4,7,8,11,12 (20G mode)           |                                              |  |  |
| 0 or slot 1, do the following and reload the router:  Router# configure t Router(config)# license feature service-offload enable                                                                                                    |             | 20G Bandwidth Interface Module                |                   | 0,1,2,5,6,9,10,13,14,15 (10G mode) |                                              |  |  |
| Router(config)# license feature service-offload enable                                                                                                    |             |                                               |                   | Note                               | 0 or slot 1, do the following and reload the |  |  |
| 48-port T1/E1 Interface module NCS4200-48T1E1-CE 2,3,4,5,6,7,8,9,10,13,14,15                                                                                                    |             |                                               |                   |                                    | Router(config)# license feature              |  |  |
|                                                                                                    |             | 48-port T1/E1 Interface module                | NCS4200-48T1E1-CE | 2,3,4,5,6,7,8,9,10,13,14,15        |                                              |  |  |

| RSP Module | Interface Modules              | Part Number       | Slot                        |
|------------|--------------------------------|-------------------|-----------------------------|
|            | 48-port T3/E3 Interface module | NCS4200-48T3E3-CE | 2,3,4,5,6,7,8,9,10,13,14,15 |

<sup>&</sup>lt;sup>5</sup> IM supports only one port of 100G with RSP3 as QSFP28 on Port 0 in both slots 7 and 8.

### **Cisco NCS 4216 F2B Supported Interface Modules**

For information on supported interface modules, see Supported Interface Modules.

### **Swapping of Interface Modules**

The following interface modules support swapping on the Cisco NCS4216-RSP module:

- SFP Combo IM—8-port Gigabit Ethernet (8X1GE) + 1-port 10 Gigabit Ethernet (1X10GE)
- 2-port 40 Gigabit Ethernet Interface Module (2X40GE)
- 8-port 10 Gigabit Ethernet Interface Module (8X10GE)
- 1-port 100 Gigabit Ethernet Interface Module (1X100GE)
- 2-port 100 Gigabit Ethernet Interface Module (2X100GE)
- 8/16-port 1 Gigabit Ethernet (SFP/SFP) + 1-port 10 Gigabit Ethernet (SFP+) / 2-port 1 Gigabit Ethernet (CSFP) Interface Module
- 1-port OC-192 Interface Module with 8-port Low Rate CEM Interface Module (10G HO / 10G LO)
- 48-port T1/E1 TDM Interface Module (48XT1/E1)
- 48-port T3/E3 TDM Interface Module (48XT3/E3)
- 1-port OC 482/ STM-16 or 4-port OC-12/OC-3 / STM-1/STM-4 + 12-port T1/E1 + 4-Port T3/E3 CEM Interface Module (NCS4200-3GMS)
- 1-Port 10 Gigabit MR and 8-Port LR 20 Gigabit CEM and iMSG Interface Module (NCS 4200-1T8S-20CS)

Use the **hw-module subslot default** command before performing a swap of the modules to default the interfaces on the interface module.

See the Cisco NCS 4216 Router Hardware Installation Guide for information on Supported Interface Modules on the RSP.

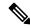

Note

If the **license feature service-offload enable** command is configured, then the NCS4200-1T8LR-PS IM is not supported in the router for RSP3.

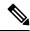

Note

There are certain restrictions in using the interface modules on different slots in the chassis. Contact Cisco Sales/Support for the valid combinations.

<sup>&</sup>lt;sup>6</sup> If OC48 is enabled, then the remaining 3 ports are disabled.

Table 4: Cisco NCS4216-RSP Supported Interface Modules and Part Numbers

| RSP Module  | Interface Modules                                                                                                    | Part Number       | Slot                                                           |
|-------------|----------------------------------------------------------------------------------------------------|-------------------|----------------------------------------------------------------|
| NCS4216-RSP | SFP Combo IM—8-port Gigabit Ethernet (8X1GE) + 1-port 10 Gigabit Ethernet (1X10GE)                                                   | NCS4200-1T8LR-PS  | 2,5,6,9,10,13,14,15                                            |
|             | 1-port 100 Gigabit Ethernet Interface Module (1X100GE)                                                                               | NCS4200-1H-PK     | 7,8                                                            |
|             | 2-port 100 Gigabit Ethernet (QSFP) Interface Module (2X100GE) <sup>7</sup>                                                           | NCS4200-2H-PQ     | 7,8                                                            |
|             | 2-port 40 Gigabit Ethernet QSFP Interface Module (2X40GE)                                                                            | NCS4200-2Q-P      | 3,4,7,8,11,12                                                  |
|             | 8/16-port 1 Gigabit Ethernet (SFP/SFP) + 1-port 10 Gigabit<br>Ethernet (SFP+) / 2-port 1 Gigabit Ethernet (CSFP)<br>Interface Module | NCS4200-1T16G-PS  | All slots                                                      |
|             | 8-port 10 Gigabit Ethernet Interface Module (8X10GE)                                                                                 | NCS4200-8T-PS     | 3,4,7,8,11,12                                                  |
|             | 1-port OC-192 Interface Module with 8-port Low Rate CEM Interface Module (5G/ 10G HO / 10G LO)                                       | NCS4200-1T8S-10CS | 3,4,7,8,11,12 (10G mode)<br>0,1,2,5,6,9,10,13,14,15 (5G mode)  |
|             | NCS 4200 1-Port OC-192 or 8-Port Low Rate CEM 20G<br>Bandwidth Interface Module                                                      | NCS4200-1T8S-20CS | 3,4,7,8,11,12 (20G mode)<br>0,1,2,5,6,9,10,13,14,15 (10G mode) |
|             | 48XT1/E1 Interface module                                                                                                    | NCS4200-48T1E1-CE | 2,3,4,5,6,7,8,9,10,13,14,15                                    |
|             | 48XT3/E3 Interface module                                                                                                    | NCS4200-48T3E3-CE | 2,3,4,5,6,7,8,9,10,13,14,15                                    |
|             | 1-port OC48 <sup>8</sup> / STM-16 or 4-port OC-12/OC-3 /<br>STM-1/STM-4 + 12-port T1/E1 + 4-Port T3/E3 CEM<br>Interface Module       | NCS4200-3GMS      | All slots                                                      |

IM supports only one port of 100G with RSP3 as QSFP28 on Port 0 in both slots 7 and 8.
 If OC48 is enabled, then the remaining 3 ports are disabled.

# Restrictions and Limitations for Cisco NCS 4206 and Cisco NCS 4216

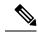

The error message "PLATFORM-1-NOSPACE: SD bootflash: no space alarm assert" may occur in the following scenarios:

- · Any sector of SD Card gets corrupted
- Improper shut down of router
- · power outage.

This issue is observed on platforms which use EXT2 file systems.

We recommend performing a reload of the router. As a result, above alarm will not be seen during the next reload due to FSCK(file systems check) execution.

However, If the error persists after a router reload, we recommend to format the bootflash or FSCK manually from IOS.

- In the Cisco IOS XE 16.12.1 release, IPSec is not supported on the Cisco RSP3 module.
- VT PMON is not supported.
- APS is supported across interface modules. But it is not supported on the same interface module.
- VT loopback is not supported if T1 is configured for the VT mode.
- DS1/DS3 SF/SD is not supported.
- All zeros BERT pattern on system side does not get in sync on DS3.
- DS3/OCx MDL does not interoperate with legacy Q.921 standards.
- APM is not supported with EPAR on CEP.
- FDL is not supported.
- STS24-c is not supported on 1-port OC-192 or 8-port low rate CEM interface module.
- Port restriction on 1-port OC-192 or 8-port low rate CEM interface module. If you have OC-48 configured on a port, you cannot use the neighboring port.
- Bellcore remote loopbacks are not supported for DS1/DS3. Only T1.403 remote loopbacks are supported.
- CEP MIB is not supported.
- HSPW is not supported on DS3/DS1/OCX card.
- The **ip cef accounting** command is not supported on the chassis.
- Configuration sync does not happen on the Standby RSP when the active RSP has Cisco Software Licensing configured, and the standby RSP has Smart Licensing configured on the chassis. If the active

RSP has Smart Licensing configured, the state of the standby RSP is undetermined. The state could be pending or authorized as the sync between the RSP modules is not performed.

- Evaluation mode feature licenses may not be available to use after disabling, and enabling the smart licensing on the Cisco NCS 4206. A reload of the chassis is required.
- Ingress counters are not incremented for packets of the below format on the RSP3 module for the 10 Gigabit Ethernet interfaces, 100 Gigabit Ethernet interfaces, and 40 Gigabit Ethernet interfaces:

Packet format

MAC header---->Vlan header---->Length/Type

When these packets are received on the RSP3 module, the packets are not dropped, but the counters are not incremented.

- T1 SAToP, T3 SAToP, and CT3 are supported on an UPSR ring only with local connect mode. Cross connect of T1, T3, and CT3 circuits to UPSR are not supported.
- DCC is supported only on PPP encapsulation. It is not supported on CLNS encapsulation.
- If oversubscription is enabled on 8-port 10 Gigabit Ethernet interface module, PTP is not supported.
- Effective with Cisco IOS XE Everest 16.6.1, the Port-channel (PoCH) scale is reduced to 24 from 48 for Cisco ASR 900 RSP3 module.

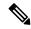

Note

The PoCH scale for Cisco NCS 4216 routers is 48.

- The frame drops may occur for packets with packet size of less than 100 bytes, when there is a line rate of traffic over all 1G or 10G interfaces available in the system. This restriction is applicable only on RSP2 module, and is not applicable for RSP3 module.
- While performing an auto upgrade of ROMMON, only primary partition is upgraded. Use the upgrade
   rom-mon filename command to upgrade the secondary partition of the ROMMON during the auto
   upgrade. However, the router can be reloaded during the next planned reload to complete the secondary
   rommon upgrade.
- One Ternary Content-Addressable Memory (TCAM) entry is utilized for Segment Routing Performance Measurement. This is required for the hardware timestamping to function.
- For Cisco IOS XE Gibraltar Release 16.9.5, Cisco IOS XE Gibraltar Release 16.12.3, and Cisco IOS XE Amsterdam 17.1.x, a minimum diskspace of 2 MB is required in the boot flash memory file system for a successful ROMMON auto upgrade process. For a diskspace lesser than 2 MB, ROMMON auto upgrade fails and the router reboots. This is applicable to Cisco NCS 4206 and Cisco NCS 4216 routers.
- In the Cisco IOS XE 17.1.1 release, the EVPN EVI type is VLAN-based by default, and while configuring
  for the EVPN EVI type, it is recommended to configure the EVPN EVI type as VLAN-based, VLAN
  bundle and VLAN aware model.
- CEM circuit provisioning issues may occur during downgrade from Cisco IOS XE Amsterdam 17.3.1 to any lower versions or during upgrade to Cisco IOS XE Amsterdam 17.3.1 from any lower versions, if the CEM scale values are greater than 10500 APS/UPSR in protected CEM circuits. So, ensure that the CEM scale values are not greater than 10500, during ISSU to or from 17.3.1.

• Some router models are not fully compliant with all IETF guidelines as exemplified by running the pyang tool with the **lint** flag. The errors and warnings exhibited by running the pyang tool with the **lint** flag are currently non-critical as they do not impact the semantic of the models or prevent the models from being used as part of the toolchains. A script has been provided, "check-models.sh", that runs pyang with **lint** validation enabled, but ignoring certain errors. This allows the developer to determine what issues may be present.

As part of model validation for the Cisco IOS XE Amsterdam 17.3.1 release, "LEAFREF\_IDENTIFIER\_NOT\_FOUND" and "STRICT\_XPATH\_FUNCTIONS" error types are ignored.

# **Determining the Software Version**

You can use the following commands to verify your software version:

- Consolidated Package—show version
- Individual sub-packages—show version installed (lists all installed packages)

# **Upgrading to a New Software Release**

Only Cisco IOS XE 3S consolidated packages can be downloaded from Cisco.com; users who want to run the chassis using individual subpackages must first download the image from Cisco.com and extract the individual subpackages from the consolidated package.

#### **ROMMON Version**

For software upgrade later than the Cisco IOS XE 16.9.x release, it is mandatory that you upgrade the ROMMON version to 15.6(49r)S.

# Supported FPGA Versions for NCS 4206 and NCS 4216

Use the **show hw-module all fpd** command to display the IM FPGA version on the chassis.

Use the **show platform software agent iomd** [*slot/subslot*] **firmware cem-fpga** command to display the CEM FPGA version on the chassis.

The table below lists the FPGA version for the software releases.

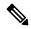

Note

During ISSU, TDM interface modules are reset for FPGA upgrade.

Table 5: Supported FPGA Versions for NCS 4206-RSP3 and NCS 4216

|             | Cisco IOS<br>XE Release | 48 X T1/E1<br>CEM<br>Interface<br>Module<br>FPGA | 48 X T3/E3<br>CEM Interface<br>Module FPGA | OC-192<br>Interface<br>Module +<br>8-port Low<br>Rate Interface<br>Module FPGA | NCS<br>4200-1T8S-20CS                              | NCS4200-3GMS                          | 8x10G<br>FPGA | 2x40G<br>FPGA | 1x100G<br>FPGA |
|-------------|-------------------------|--------------------------------------------------|--------------------------------------------|--------------------------------------------------------------------------------|----------------------------------------------------|---------------------------------------|---------------|---------------|----------------|
| IM<br>FPGA  | 17.4.2                  | 1.22                                             | 1.22                                       | 1.15                                                                           | 0.93                                               | 2.0                                   | 0.23          | 0.22          | 0.20           |
| CEM<br>FPGA |                         | 0x52050052                                       | 0x52420052                                 | 5G mode:<br>0x10180062<br>10G mode:<br>0x10530078                              | 10G mode:<br>0x60210071<br>20G mode:<br>0x10090051 | 0x60210051<br>20G mode:<br>0x10530078 | _             | _             | _              |
| IM<br>FPGA  | 17.4.1                  | 1.22                                             | 1.22                                       | 1.15                                                                           | 0.93                                               | 2.0                                   | 0.23          | 0.22          | 0.20           |
| CEM<br>FPGA |                         | 0x52050052                                       | 0x52420052                                 | 5G mode:<br>0x10180062<br>10G mode:<br>0x10530078                              | 10G mode:<br>0x10770047<br>20G mode:<br>0x10090051 | 0x10320074                            |               | _             | _              |

# **Documentation Updates**

#### **Rearrangement in the Configuration Guides**

- The following are the modifications in the CEM guides.
  - Introduction of the Alarm Configuring and Monitoring Guide:

This guide provides the following information:

- · Alarms supported for SONET and SDH, and their maintenance
- Alarm profiling feature
- Auto In-Service States for cards, ports, and transceivers

For more information, see the Alarm Configuring and Monitoring Guide, Cisco IOS XE 17 (Cisco NCS 4200 Series).

- Rearrangement of Chapter and Topics in the Alarm Configuring and Monitoring Guide:
  - The Auto In-Service States Guide is now a chapter inside the Alarms Configuring and Monitoring Guide.

- Alarms at SONET Layers topic in the following CEM guides, is added to the Alarms Configuring and Monitoring Guide:
  - 1-Port OC-48/STM-16 or 4 port OC-12/OC-3 / STM-1/STM-4 + 12 port T1/E1 + 4 port T3/E3 CEM Interface Module Configuration Guide
- The Alarm History and Alarm Profiling chapters are removed from the below CEM Technology guides, and added into the Alarm Configuring and Monitoring Guide:
  - 1-Port OC-48/STM-16 or 4 port OC-12/OC-3 / STM-1/STM-4 + 12 port T1/E1 + 4 port T3/E3 CEM Interface Module Configuration Guide
- Configuring IEEE 802.3ad Link Bundling is now available in Ethernet Channel Configuration Guide, Cisco IOS XE 17 (Cisco NCS 4200 Series).

## **Additional References**

#### **Deferrals**

Cisco IOS software images are subject to deferral. We recommend that you view the deferral notices at the following location to determine whether your software release is affected: http://www.cisco.com/en/US/products/products security advisories listing.html.

#### **Field Notices and Bulletins**

- Field Notices—We recommend that you view the field notices for this release to determine whether your software or hardware platforms are affected. You can find field notices at http://www.cisco.com/en/US/support/tsd products field notice summary.html.
- Bulletins—You can find bulletins at http://www.cisco.com/en/US/products/sw/iosswrel/ps5012/prod\_literature.html.

#### **MIB Support**

The below table summarizes the supported MIBs on the Cisco NCS 4206 and Cisco NCS 4216.

| Supported MIBs                  |                              |                                 |
|---------------------------------|------------------------------|---------------------------------|
| BGP4-MIB (RFC 1657)             | CISCO-IMAGE-LICENSE-MGMT-MIB | MPLS-LDP-STD-MIB (RFC 3815)     |
| CISCO-BGP-POLICY-ACCOUNTING-MIB | CISCO-IMAGE-MIB              | MPLS-LSR-STD-MIB (RFC 3813)     |
| CISCO-BGP4-MIB                  | CISCO-IPMROUTE-MIB           | MPLS-TP-MIB                     |
| CISCO-BULK-FILE-MIB             | CISCO-LICENSE-MGMT-MIB       | MSDP-MIB                        |
| CISCO-CBP-TARGET-MIB            | CISCO-MVPN-MIB               | NOTIFICATION-LOG-MIB (RFC 3014) |
| CISCO-CDP-MIB                   | CISCO-NETSYNC-MIB            | OSPF-MIB (RFC 1850)             |

| Supported MIBs                  |                                                        |                                       |
|---------------------------------|--------------------------------------------------------|---------------------------------------|
| CISCO-CEF-MIB                   | CISCO-OSPF-MIB<br>(draft-ietf-ospf-mib-update-05)      | OSPF-TRAP-MIB (RFC 1850)              |
| CISCO-CLASS-BASED-QOS-MIB       | CISCO-OSPF-TRAP-MIB<br>(draft-ietf-ospf-mib-update-05) | PIM-MIB (RFC 2934)                    |
| CISCO-CONFIG-COPY-MIB           | CISCO-PIM-MIB                                          | RFC1213-MIB                           |
| CISCO-CONFIG-MAN-MIB            | CISCO-PROCESS-MIB                                      | RFC2982-MIB                           |
| CISCO-DATA-COLLECTION-MIB       | CISCO-PRODUCTS-MIB                                     | RMON-MIB (RFC 1757)                   |
| CISCO-EMBEDDED-EVENT-MGR-MIB    | CISCO-PTP-MIB                                          | RSVP-MIB                              |
| CISCO-ENHANCED-MEMPOOL-MIB      | CISCO-RF-MIB                                           | SNMP-COMMUNITY-MIB (RFC 2576)         |
| CISCO-ENTITY-ALARM-MIB          | CISCO-RTTMON-MIB                                       | SNMP-FRAMEWORK-MIB (RFC 2571)         |
| CISCO-ENTITY-EXT-MIB            | CISCO-SONET-MIB                                        | SNMP-MPD-MIB (RFC 2572)               |
| CISCO-ENTITY-FRU-CONTROL- MIB   | CISCO-SYSLOG-MIB                                       | SNMP-NOTIFICATION-MIB (RFC 2573)      |
| CISCO-ENTITY-SENSOR-MIB         | DS1-MIB (RFC 2495)                                     | SNMP-PROXY-MIB (RFC 2573)             |
| CISCO-ENTITY-VENDORTYPE-OID-MIB | ENTITY-MIB (RFC 4133)                                  | SNMP-TARGET-MIB (RFC 2573)            |
| CISCO-FLASH-MIB                 | ENTITY-SENSOR-MIB (RFC 3433)                           | SNMP-USM-MIB (RFC 2574)               |
| CISCO-FTP-CLIENT-MIB            | ENTITY-STATE-MIB                                       | SNMPv2-MIB (RFC 1907)                 |
| CISCO-IETF-ISIS-MIB             | EVENT-MIB (RFC 2981)                                   | SNMPv2-SMI                            |
| CISCO-IETF-PW-ATM-MIB           | ETHERLIKE-MIB (RFC 3635)                               | SNMP-VIEW-BASED-ACM-MIB<br>(RFC 2575) |
| CISCO-IETF-PW-ENET-MIB          | IF-MIB (RFC 2863)                                      | SONET-MIB                             |
| CISCO-IETF-PW-MIB               | IGMP-STD-MIB (RFC 2933)                                | TCP-MIB (RFC 4022)                    |
| CISCO-IETF-PW-MPLS-MIB          | IP-FORWARD-MIB                                         | TUNNEL-MIB (RFC 4087)                 |
| CISCO-IETF-PW-TDM-MIB           | IP-MIB (RFC 4293)                                      | UDP-MIB (RFC 4113)                    |
| CISCO-IF-EXTENSION-MIB          | IPMROUTE-STD-MIB (RFC 2932)                            | CISCO-FRAME-RELAY-MIB                 |
| CISCO-IGMP-FILTER-MIB           | MPLS-LDP-GENERIC-STD-MIB (RFC 3815)                    |                                       |

#### **MIB Documentation**

To locate and download MIBs for selected platforms, Cisco IOS and Cisco IOS XE releases, and feature sets, use Cisco MIB Locator found at the following location: <a href="http://tools.cisco.com/ITDIT/MIBS/servlet/index">http://tools.cisco.com/ITDIT/MIBS/servlet/index</a>. To access Cisco MIB Locator, you must have an account on Cisco.com. If you have forgotten or lost your account information, send a blank e-mail to cco-locksmith@cisco.com. An automatic check will verify that your e-mail address is registered with Cisco.com. If the check is successful, account details with a new random password will be e-mailed to you. Qualified users can establish an account on Cisco.com by following the directions found at the following location: <a href="http://tools.cisco.com/RPF/register/register.do">http://tools.cisco.com/RPF/register/register.do</a>

#### **Open Source License Notices**

For a listing of the license notices for open source software used in Cisco IOS XE 3S Releases, see the documents accessible from the License Information page at the following location:

http://www.cisco.com/en/US/products/ps11174/products\_licensing\_information\_listing.html

.

- To receive timely, relevant information from Cisco, sign up at Cisco Profile Manager.
- To get the business impact you're looking for with the technologies that matter, visit Cisco Services.
- To submit a service request, visit Cisco Support.
- To discover and browse secure, validated enterprise-class apps, products, solutions and services, visit Cisco Marketplace.
- To obtain general networking, training, and certification titles, visit Cisco Press.
- To find warranty information for a specific product or product family, access Cisco Warranty Finder.

#### **Cisco Bug Search Tool**

Cisco Bug Search Tool (BST) is a web-based tool that acts as a gateway to the Cisco bug tracking system that maintains a comprehensive list of defects and vulnerabilities in Cisco products and software. BST provides you with detailed defect information about your products and software.

**Additional References**